## **STM TRÁMITE PARA OBTENER BONIFICACIÓN ESTUDIANTES UNIVERSITARIOS - UDELAR**

## **TRÁMITE PARA GESTIONAR LA HABILITACIÓN EN VIAJES SUBURBANO (METROPOLITANOS) Y COMBINACION METROPOLITANA - DEPARTAMENTAL**

**1.** El estudiante deberá verificar en la página web del STM que se encuentra habilitado y vinculado al Centro Educativo al cual concurren.

## *https://montevideo.gub.uy/aplicacion/consulta-de-personas-habilitadas*

**2.** Una vez verificada su habilitación, deberá presentarse en un Centro de Atención Integral STM, donde se le solicitará información acerca del origen y destino para definir el tipo de viaje que requiere para concurrir al Centro Educativo, así como también un teléfono y un correo electrónico de contacto.

**3.** El Ministerio de Transporte analizará y asignará el tipo de viaje que le corresponde.

**4.** Transcurrido un período mínimo de 48hs hábiles, el estudiante podrá verificar el estado de su solicitud en la página web del STM.

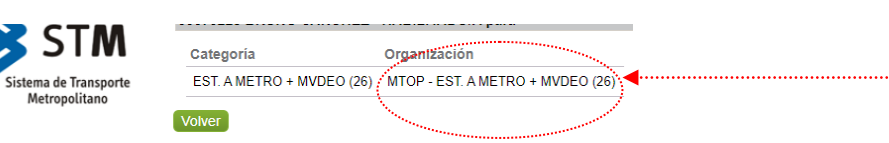

**5.** Una vez asignada la habilitación correspondiente el estudiante deberá concurrir a cualquiera de los Centros de Atención Integral STM para gestionar y/o recargar su tarjeta.

LAS OPCIONES DE VIAJE CON DESCUENTO QUE SE OFRECEN A LOS ESTUDIANTES SON LOS SIGUIENTES:

 **Estudiante código 24** - Realiza solo viajes de un tramo en líneas metropolitanas o interurbanas de Canelones/San José con un descuento de 50% sobre la tarifa.

 **Estudiante código 26** - Realiza viajes de combinación entre un tramo en líneas metropolitanas y un viaje de una hora en Montevideo. Recibe un descuento de 50% de la suma de la tarifa de ambos viajes.

 **Estudiante código 29** - Realiza viajes de combinación entre un tramo en líneas metropolitanas o interurbanas de Canelones/San José con un tramo en líneas interurbanas de Canelones/San José con un descuento de 50% sobre la tarifa.